## **Модуль расширения ввода/вывода с цифровыми входами NPN/PNP**

# CFW100-IOD

**Руководство по установке, конфигурации и эксплуатации**

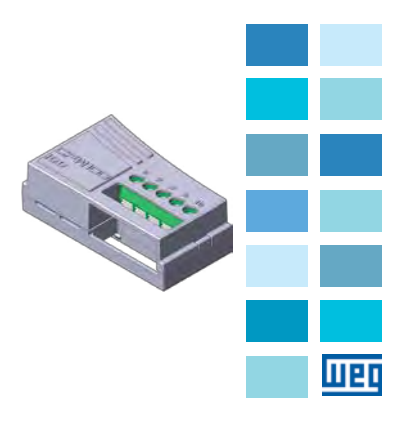

#### **Содержание**

Русский

## मद्य

#### **SUMMARY**

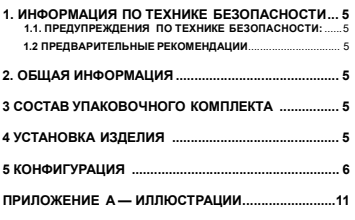

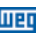

## **1. ИНФОРМАЦИЯ ПО ТЕХНИКЕ БЕЗОПАСНОСТИ:**

#### **1.1. ПРЕДУПРЕЖДЕНИЯ ПО ТЕХНИКЕ БЕЗОПАСНОСТИ:**

#### **ПРИМЕЧАНИЕ!**

- Модули расширения ввода/вывода с цифровыми входами NPN/PNP (модель CFW100-IOD) предназначены для использования на инвертерах WEG серии CFW100 с версией прошивки от V2.30 и выше (см. P023).
	- Перед установкой и эксплуатацией данного модуля рекомендуется прочитать руководство пользователя CFW100.
	- Данное руководство содержит важную информацию, необходимую для правильного понимания и корректной эксплуатации модуля.

#### **1.2 ПРЕДВАРИТЕЛЬНЫЕ РЕКОМЕНДАЦИИ**

#### **ВНИМАНИЕ!**

- Перед подключением или отключением дополнительного оборудования от инвертора CFW100 всегда отключайте линию основного электропитания.
- После этого подождите не менее <sup>10</sup> минут до полной разрядки силовых конденсаторов.

## **2. ОБЩАЯ ИНФОРМАЦИЯ**

Данное Руководство предлагает общие рекомендации по установке, настройке и эксплуатации модуля расширения ввода/вывода — Цифровые входы NPN/PNP (CFW100-IOD).

### **3 СОСТАВ УПАКОВОЧНОГО КОМПЛЕКТА**

По получению изделия, проверьте комплектность:

- Изделие в антистатическом пакете.
- Руковолство по установке, конфигурации и эксплуатации.

## **4 УСТАНОВКА ИЗДЕЛИЯ**

Модуль CFW100-IOD легко подключается к частотному инвертору CFW100 по принципу plug-an-play. Процедуры, описанные ниже должны быть соблюдены для обеспечения надлежащей установки и запуска:

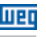

गद्या

- 1. После отключения инвертора от сети, снимите с него переднюю крышку (Рисунок A1 на странице 6).
- 2. Установите изделие, как показано на Рисунке A1 на странице 6.
- 3. Включите инвертор.

### **5 КОНФИГУРАЦИЯ**

Подключение модуля CFW100-IOD должно производиться с помощью разъема расширенного ввода/вывода, как показано в Таблице 1 на странице 6. Заделка кабелей более подробно показана на Рисунке A2 на странице 6.

*Таблица .1. Сигналы на разъеме расширенного ввода/вывода*

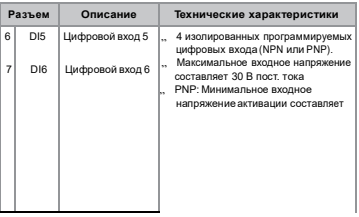

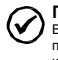

#### **ПРИМЕЧАНИЕ!**

Версию прошивки модуля CFW100-IOD можно посмотреть в виде значения параметра P024 инвертора CFW100.

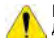

#### **ВНИМАНИЕ!**

 и P312 должны содержать заводские настройки Для правильной работы инвертора CFW100 с модулем CFW100-IOD параметры P310, P311 по умолчанию. Более подробно см. руководство по настройке инвертора CFW100 версий V2.3X и выше.

### **ПРИЛОЖЕНИЕ A — ИЛЛЮСТРАЦИИ**

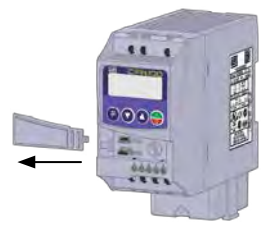

*a) Снятие передней крышки и модуль*

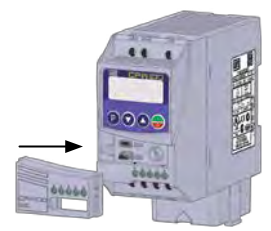

*(b) Подключение модуля*

*Рисунок A1: (a) и (b) Установка модуля*

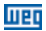

## **Приложение А ПРИМЕЧАНИЯ**

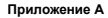

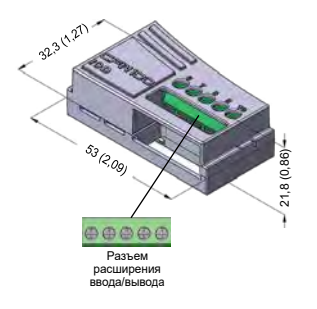

*Рисунок A2: Размеры модуля CFW100-IOD в миллиметрах [дюймах], а также расположение расъема*

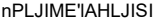

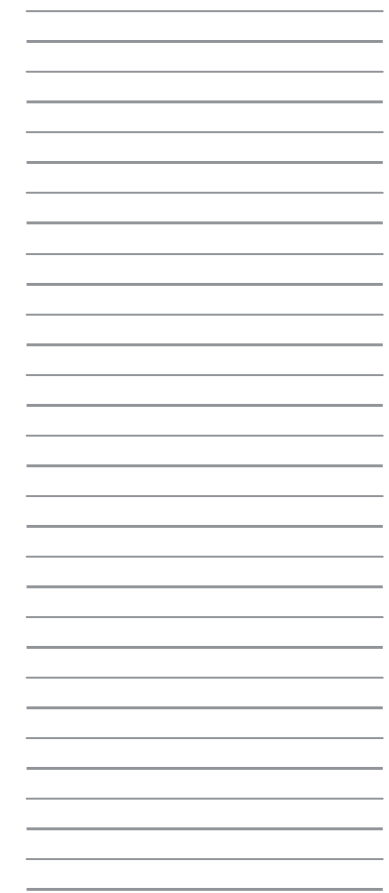

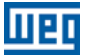

Приводы и элементы управления WEG – Automação LTDA.<br>Jaraguá do Sul – SC – Brazil Тел.: 55 (47) 3276 -4000 – Факс: 55 (47) 3276 -4020 São Paulo – SP – Бразилия Тел.: 55 (11) 5053 -2300 – Факс: 55 (11) 5052 -4212 [au](mailto:automacao@weg.net) [tomacao@weg.net](mailto:automacao@weg.net) **ww [w.weg.net](http://www.weg.net/)**

Документ: 10003263006 / 00 Документ: 10003263006 / 00